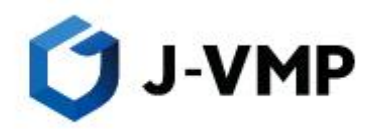

# Join-Virtual Mobile Platform 6.1.0(J-VMP) USER's Guide

 Ver.6.1.10 01/25/24

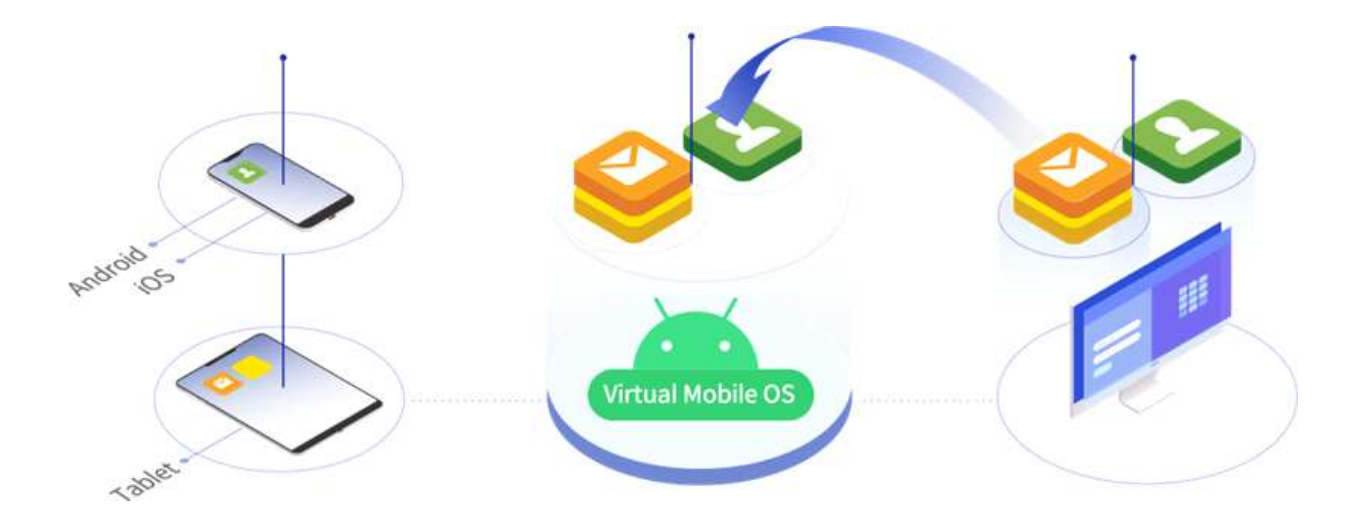

## **The JOIN**

## **Table of Contents**

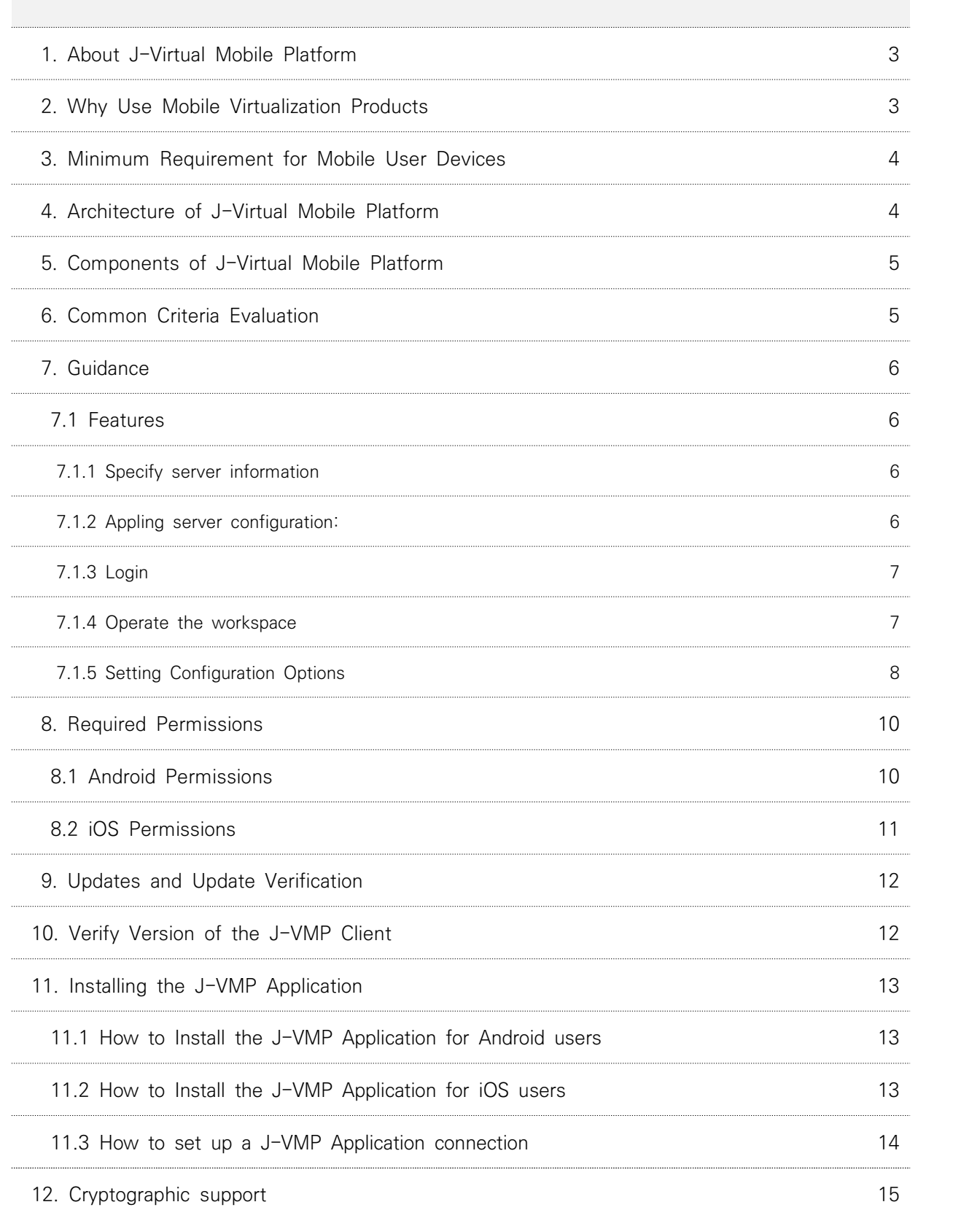

## **1. About J-Virtual Mobile Platform**

 J-VMP is a Virtual Mobile Infrastructure(VMI) solution that hosts independent workspaces for all users. The mobile user virtual workspace is based on the Android operating system and can be accessed via the mobile client application(J-VMP) installed on an Android or iOS mobile device.

 Mobile client applications(J-VMP) allow users to access the same mobile environment, including all applications and data they use at work from anywhere, without being tied to a single mobile device.

 The mobile client application provides users with all Android features and controls to provide the original Android user UI experience.

 All mobile workspaces are hosted on the server and maintained by the administrator, so you can clearly separate the personal and corporate data available to you.

This clear separation of usage areas makes it easier to manage and maintain by ensuring data safety within the enterprise and providing a centralized, efficient workspace.

## **2. Why Use Mobile Virtualization Products**

J-Virtual Mobile Platform provides the following benefits:

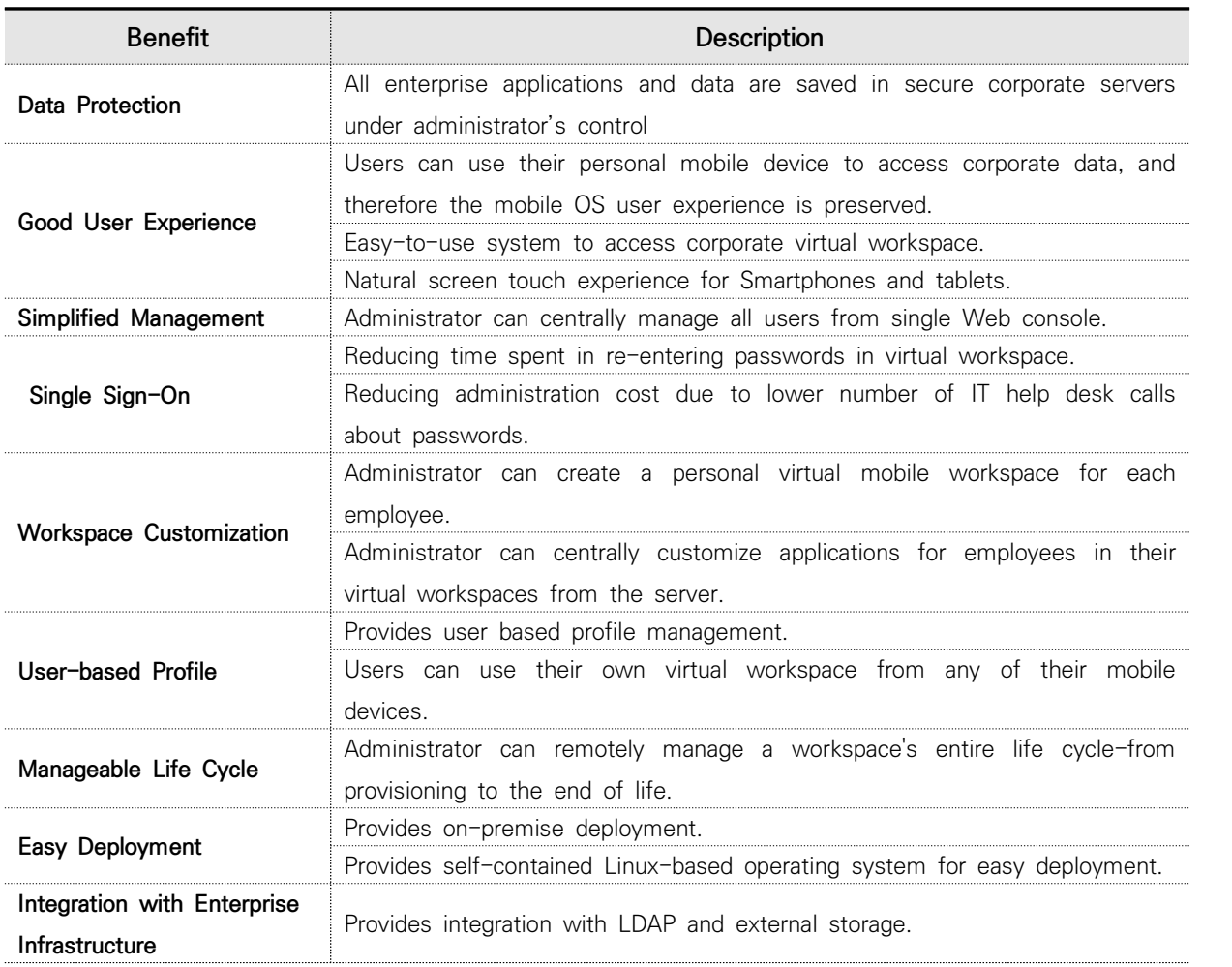

## **3. Minimum Requirement for Mobile User Devices**

Before installing the J-VMP App, check the requirements for the following systems:

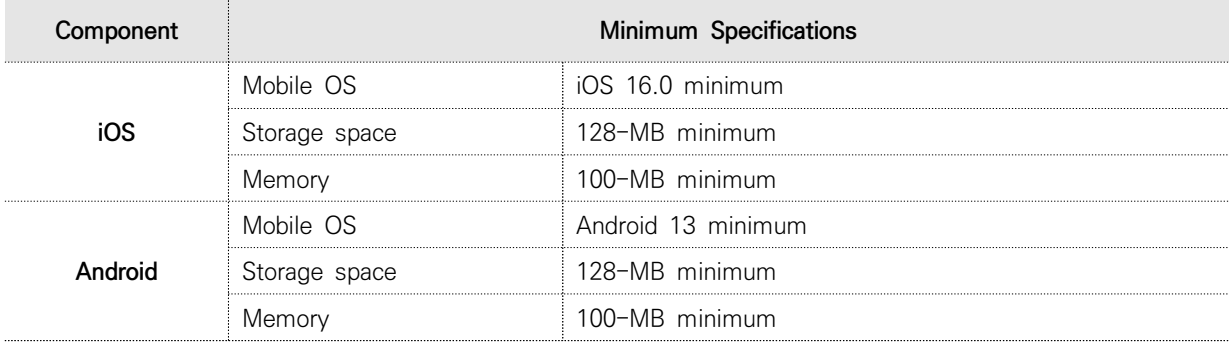

### **4. Architecture of J-Virtual Mobile Platform**

 Depending on your company's size, environment, and requirements, the J-Virtual Mobile Platform allows you to deploy a single or multiple servers for secure service.

 For multiple servers, Virtual Mobile Platform can maximize efficiency through load balancing between servers.

The systems configured in the assessment are as follows:

 A multi-server installation model is a model that installs and operates two or more virtualized and Secure Access servers.

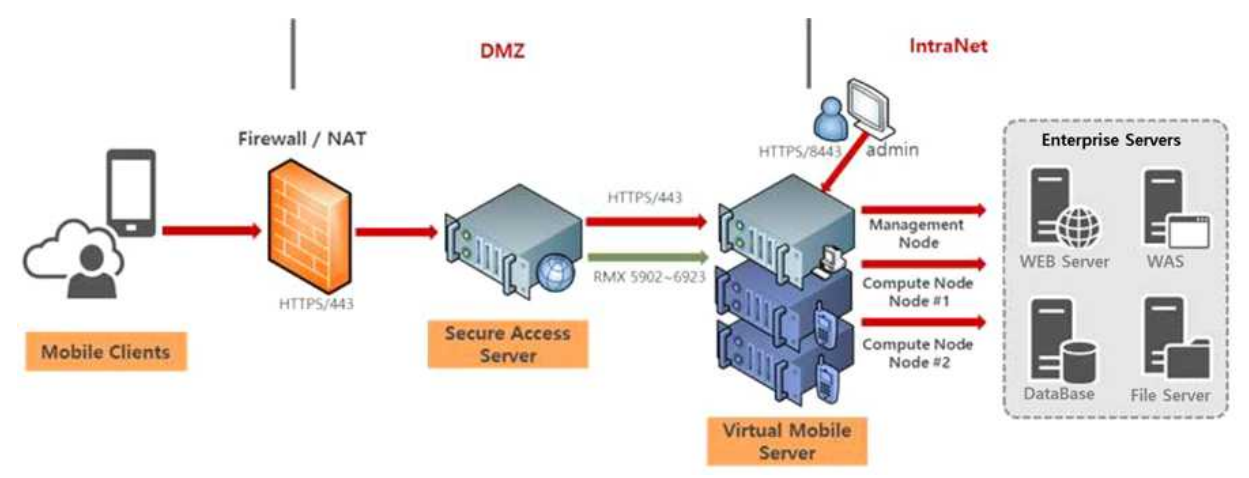

## **5. Components of J-Virtual Mobile Platform**

J-Virtual Mobile Platform system includes the following components:

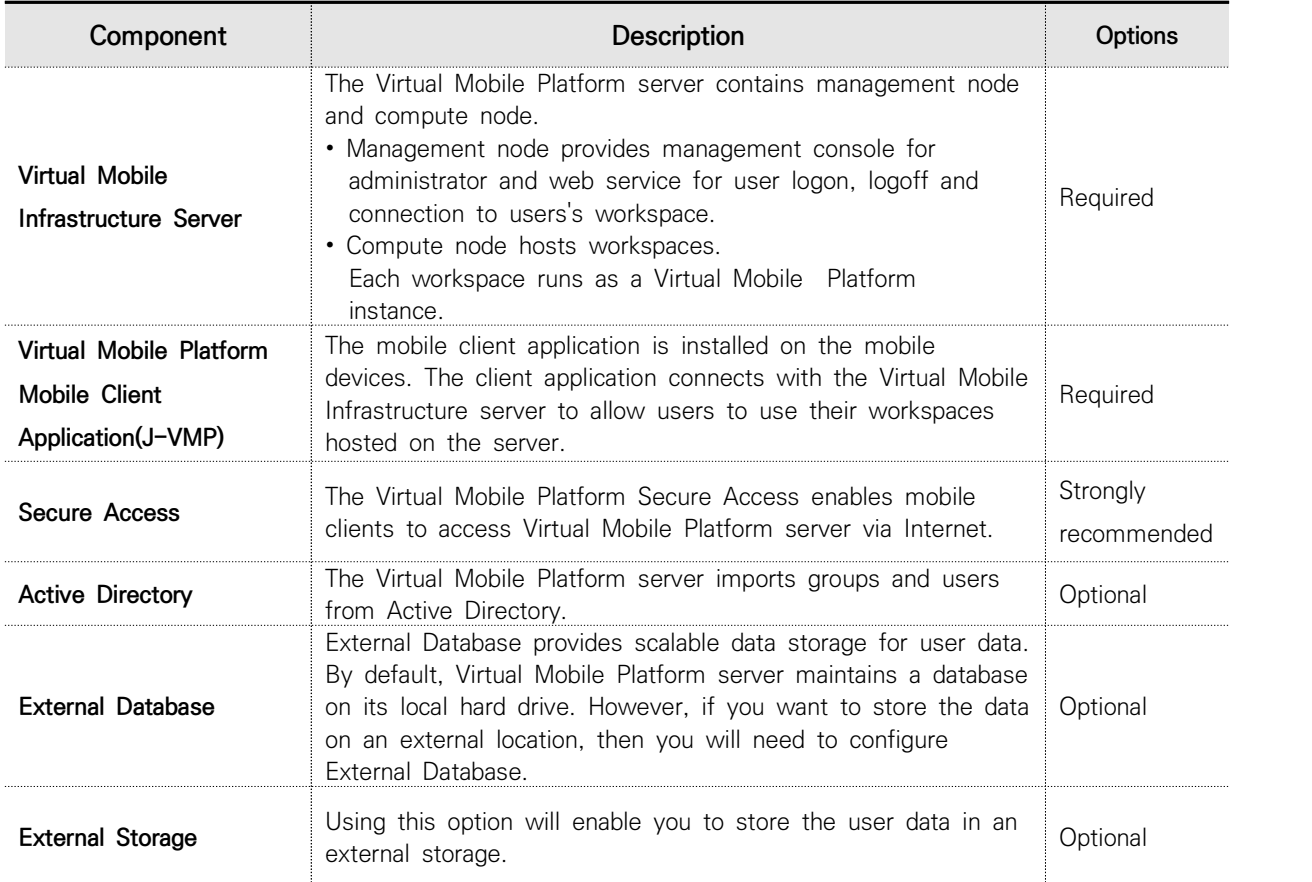

## **6. Common Criteria Evaluation**

The functionality described in this guidance documentation is limited to the security functionality described in the Security Target.

Other product functionality is not applicable to the claimed Protection Profile and was therefore not examined as part of the Common Criteria evaluation of the J-VMP product.

The evaluated configuration also includes several assumptions and requirements that must be met by the intended environment in order for the installed J-VMP Client to be in the evaluated configuration. These are as follows:

- The J-VMP Server relies upon a trustworthy computing platform for its execution.
- The administrator of the application software should administer the software within compliance of the applied enterprise security policy.
- The Security Target is the J-Virtual Mobile Platform (J-VMP), Version 6.1.0.

The J-Virtual Mobile Platform (J-VMP) 6.1.0 was tested on the following mobile devices.

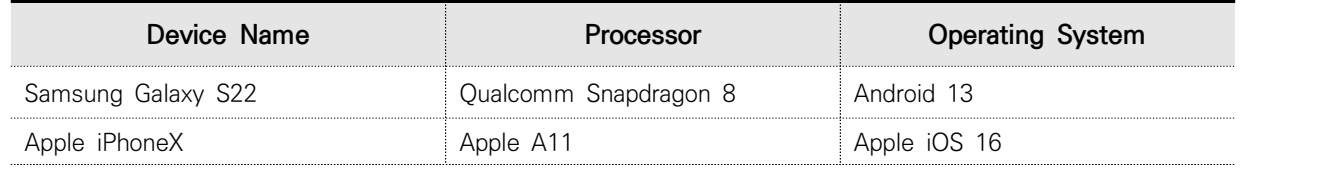

## **7. Guidance**

J-VMP applies in the evaluated configuration along with this Common Criteria specific guidance. No configuration is needed for evaluated cryptography to be used.

#### **7.1 Features**

#### **7.1.1 Specify server information**

After launch the app, server information should be specified with a DNS name or a network address.

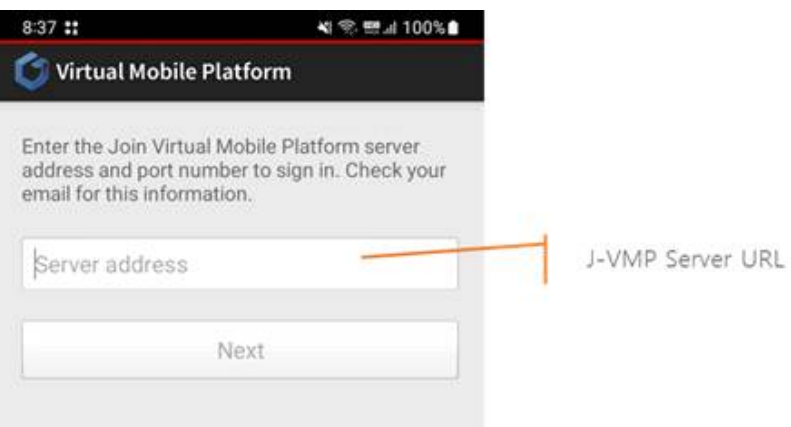

this information is used for TLS certificate validation.

#### **7.1.2 Appling server configuration:**

Launch the application and input the server address, client will communicate with the server to get some configurations from server.

The following is an example for partial configurations from VMP server.

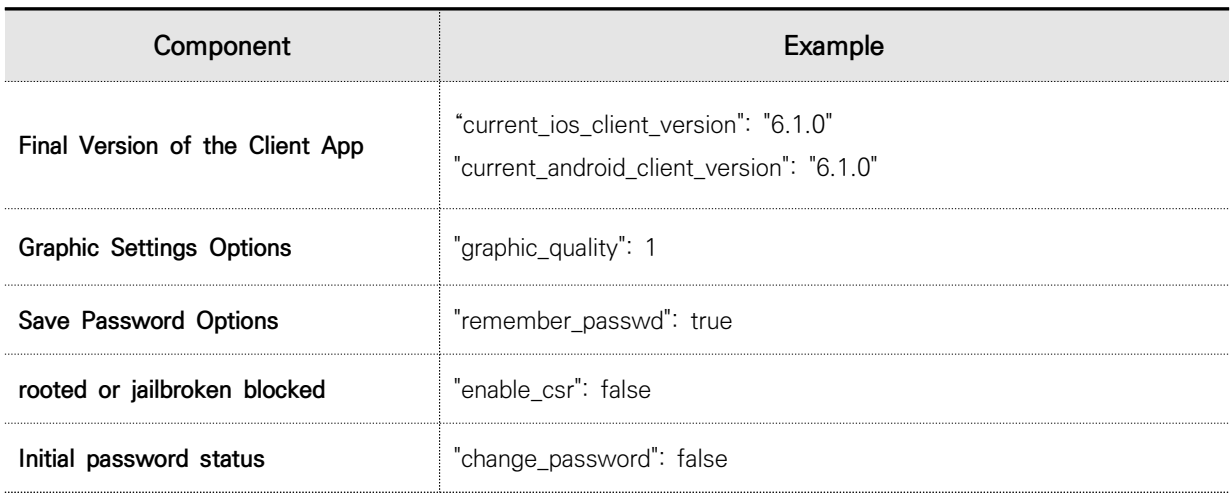

#### **7.1.3 Login**

After get configuration, we can input our account and password to login the server via https protocol.

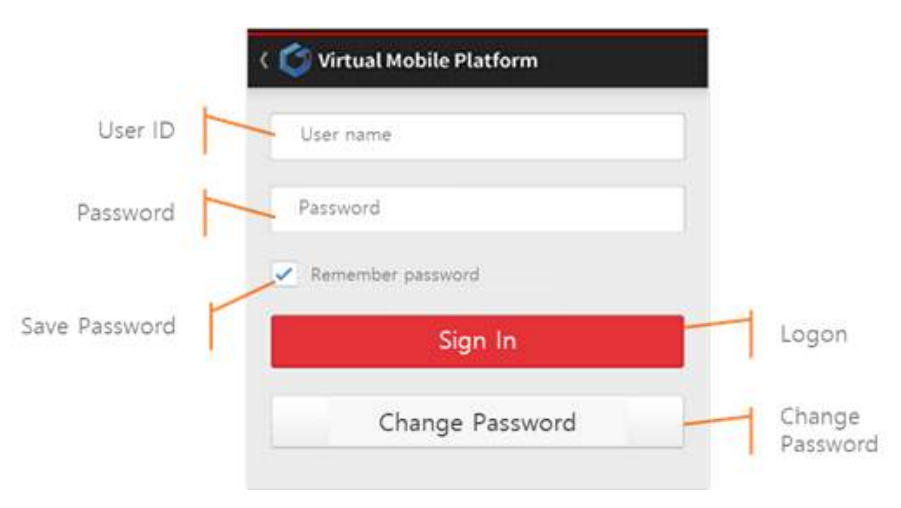

#### **7.1.4 Operate the workspace**

Client can operate the virtual mobile, send email, take photo, add contacts and any other application they want.

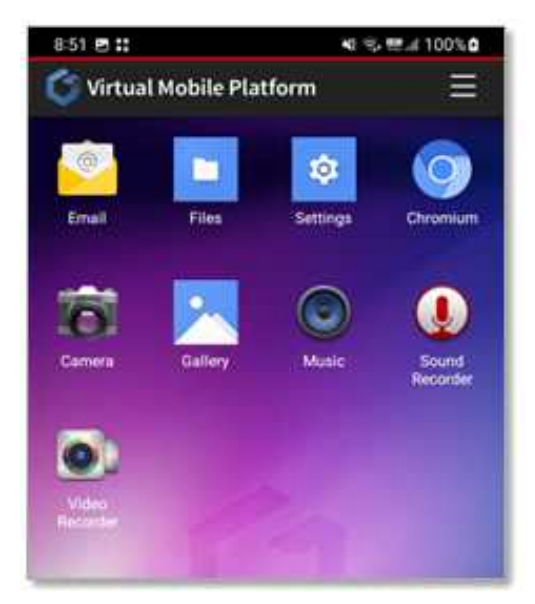

#### **7.1.5 Setting Configuration Options**

The client can set up a virtual mobile environment by touching the upper right setting button.

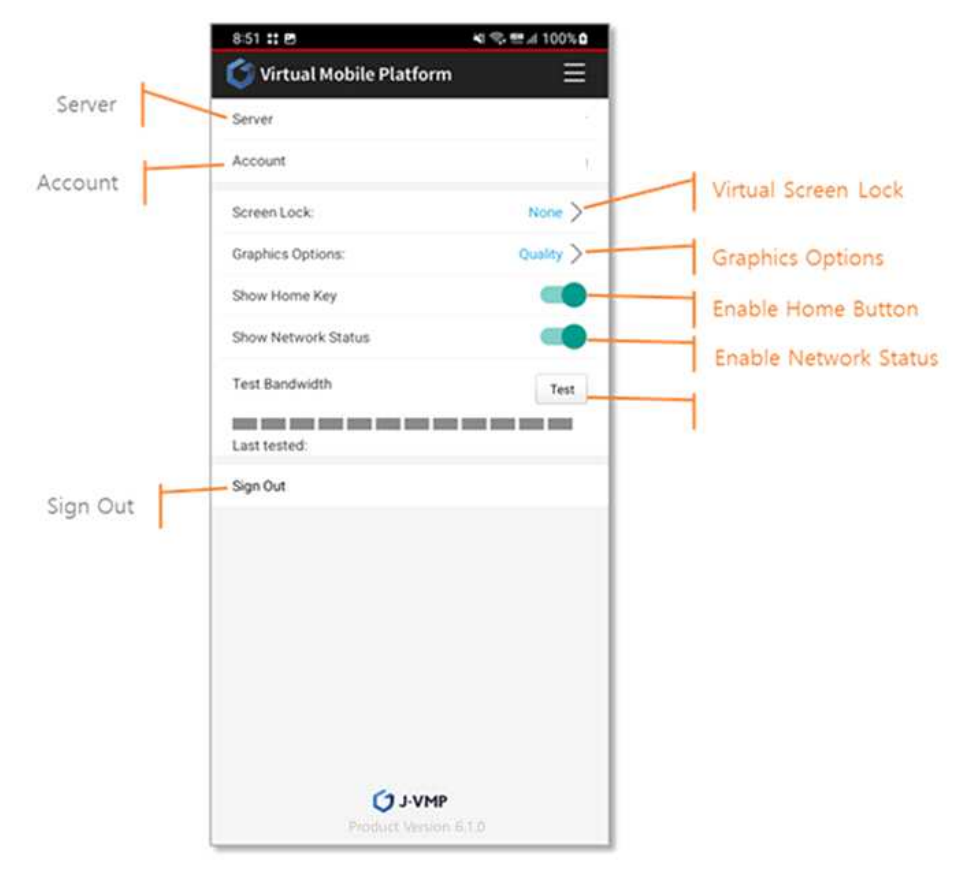

#### **• Virtual Screen Lock**

 At the first login, client will ask use to set a virtual screen lock to protect the workspace. There are four kind of screen lock,

 If we enable touch/face ID in iPhone and fingerprint recognition in Android, screen lock can be skipped by input that information.

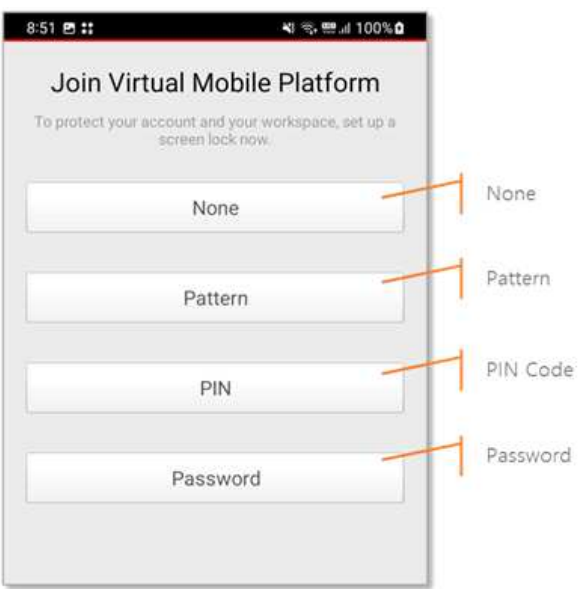

#### **• Graphics Options**

 The Graphics option can be modified. It includes quality, balance, performance. The three modes are with different resolution and frame rate, so user can modify the graphics mode according to the network bandwidth for a better experience.

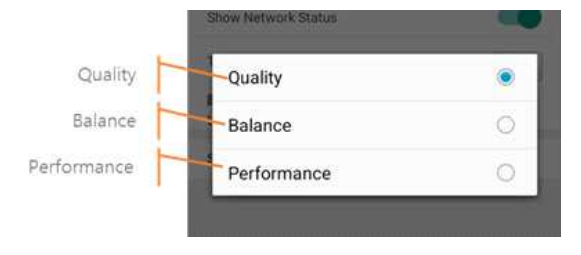

#### **• Enable Home Button**

 Available when moving to the virtualization workspace home (not the Mobile Device home button)

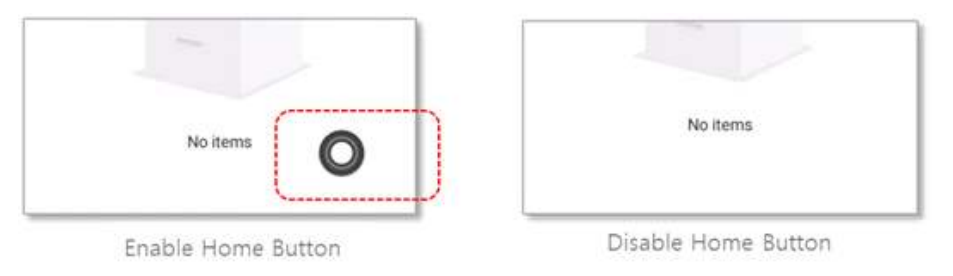

#### **• Enable Touch ID / Fingerprint**

 J-VMP client can enable Touch ID/Fingerprint for quick authentication to connect the virtual mobile after login successfully

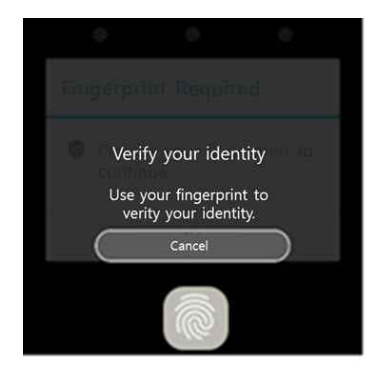

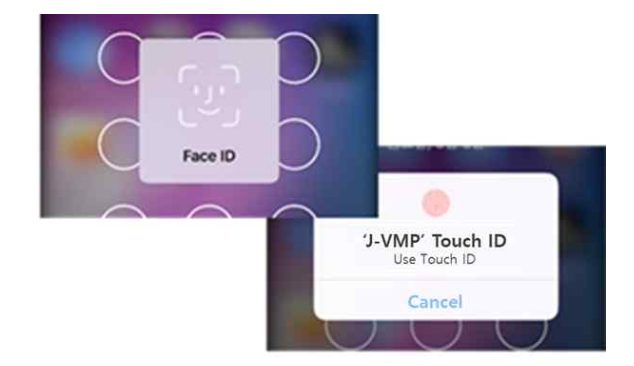

#### **• Test Bandwidth**

A build-in tools to test the network bandwidth between virtual mobile and mobile device.

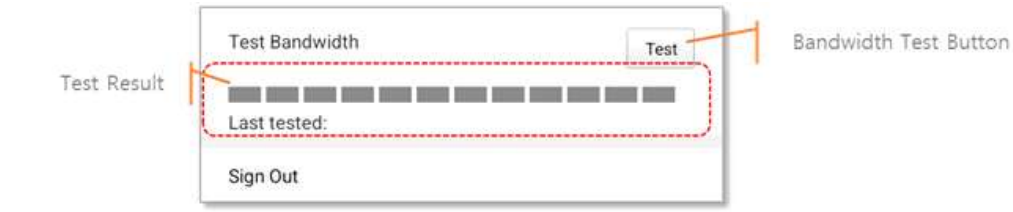

## **8. Required Permissions**

#### **8.1 Android Permissions**

The J-VMP Client for Android requires permission for installation and using. The following permissions are requested during the Client installation and using on Android devices:

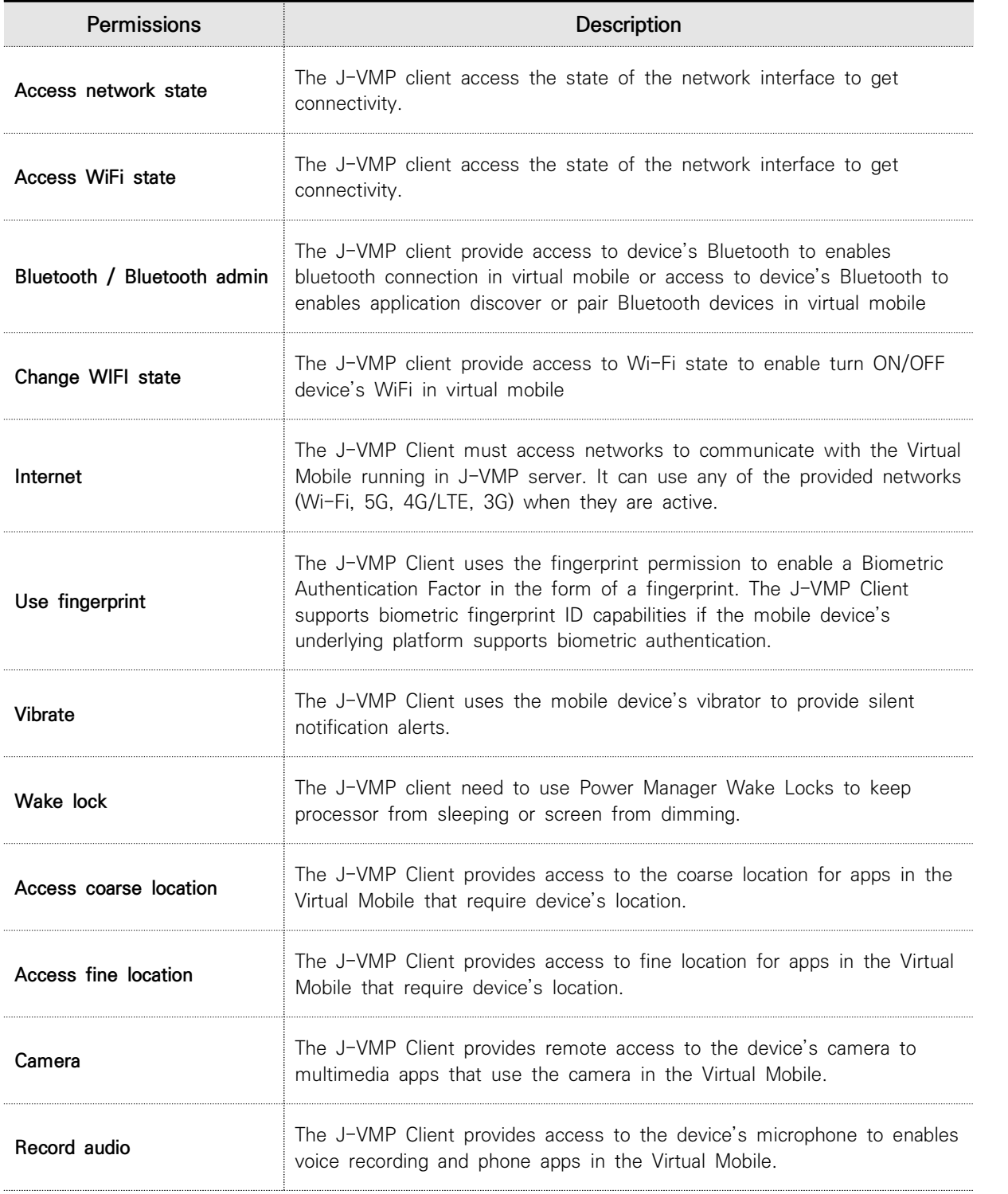

#### **8.2 iOS Permissions**

The J-VMP Client for IOS requires permission for installation and using. The following permissions are requested during the Client installation and using on IOS devices:

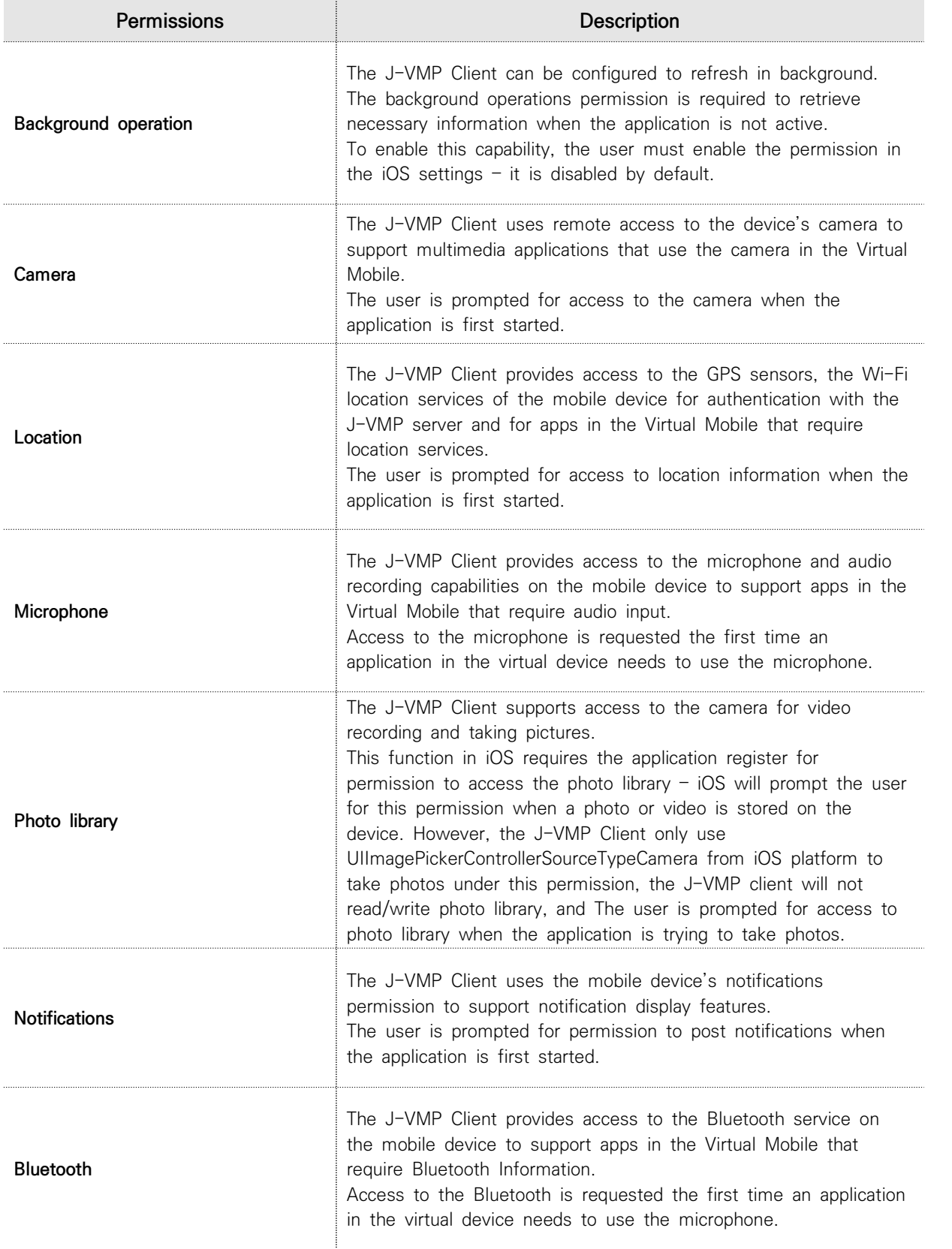

## **9. Updates and Update Verification**

Users obtain J-VMP Client updates using Android or iOS update mechanisms or from J-VMP server.

If the application is installed using the Apple App Store or the Google Play Store, it may be updated automatically if your App Store or Play Store is configured to do so. If it is not, selecting the "update" option for the application in the Store application will verify that the application package is valid and install it over the older version.

If users are using an enterprise version client, they will install and upgrade the application form J-VMP server. J-VMP server can set the current version and min version supported. in this case the administrator need to follow Apple's guidance for enterprise installations and Google's guidance for installing an application from "unknown sources". iOS and Android will only replace the existing application with the updated one if the signing keys are the same and that the new applications are signed properly and have not been tampered with.

## **10. Verify Version of the J-VMP Client**

To verify the version of the J-VMP Client, open the J-VMP Client, On the J-VMP Client Login or Setting screens, the footer at the bottom of the J-VMP Client app displays the version number.

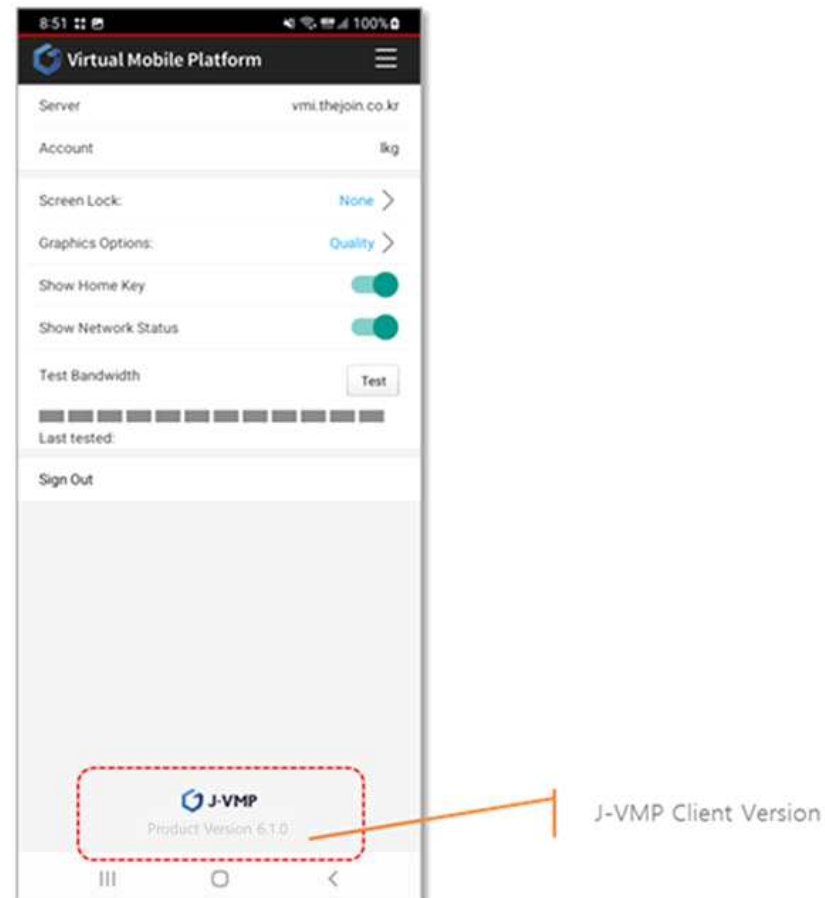

## **11. Installing and Setting up the J-VMP Client**

 Your smartphone need to be connected to the Internet. It is better to use a wi-fi connection, to save traffic.

#### **11.1 How to Install the J-VMP Client for Android users**

You can search for, download, and install J-vmp in the Google Play Store.

1) Check Android phone installation specifications.

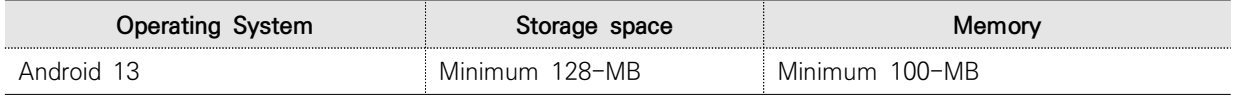

2) Installing J-VMP Downloads from the Google Play Store.

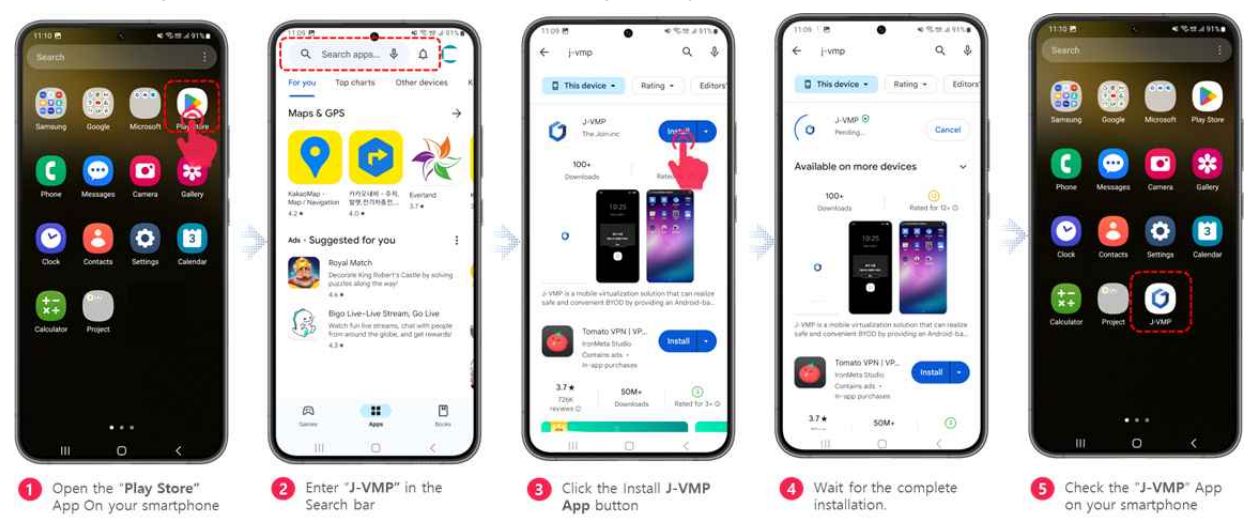

#### **11.2 How to Install the J-VMP Client for iOS users**

You can search for, download, and install J-VMP in the App Store.

1) Check iPhone installation specifications.

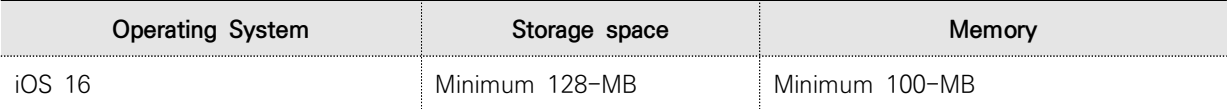

2) Installing J-VMP Downloads from the App Store.

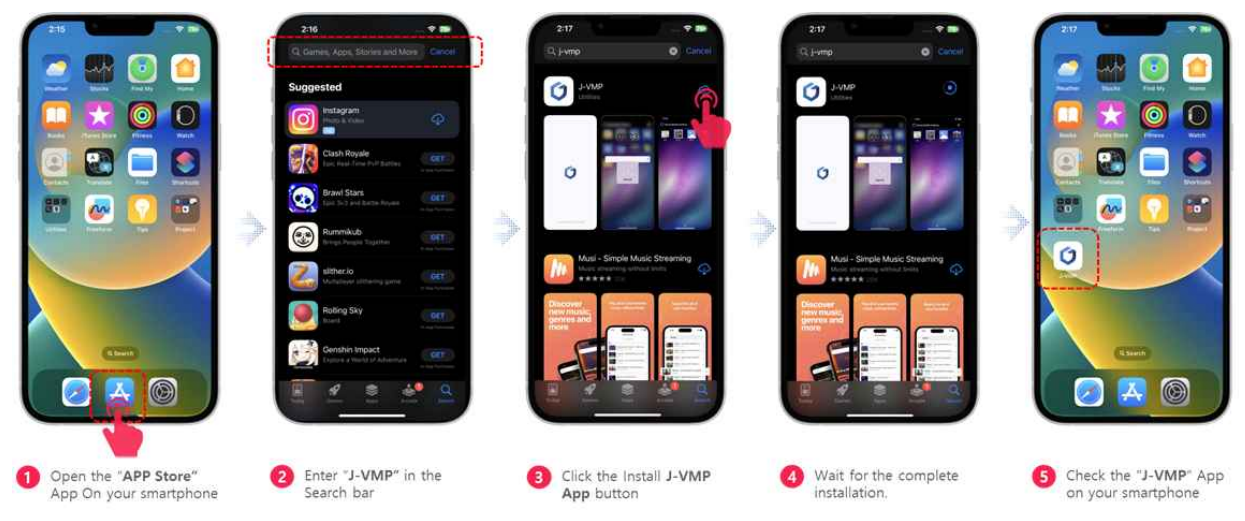

#### **11.3 How to set up a J-VMP Client connection**

 Describes how to set up and log in to the mobile virtualization server after installation. 1) Follow these steps to connect to the mobile virtualization server( $\textit{Same as Android and iOS}$ ).

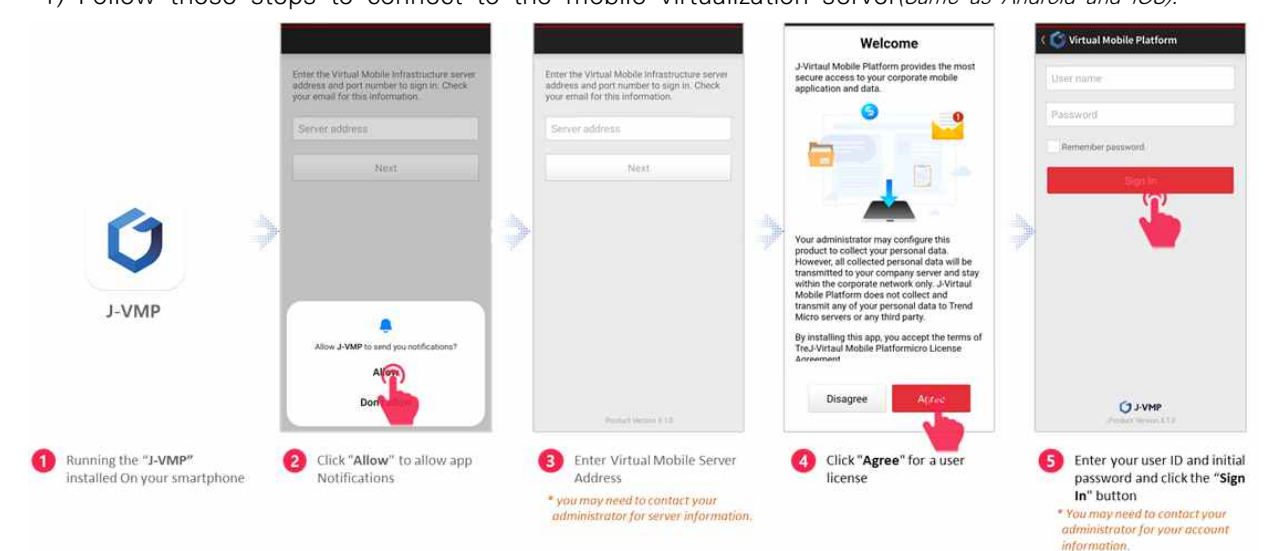

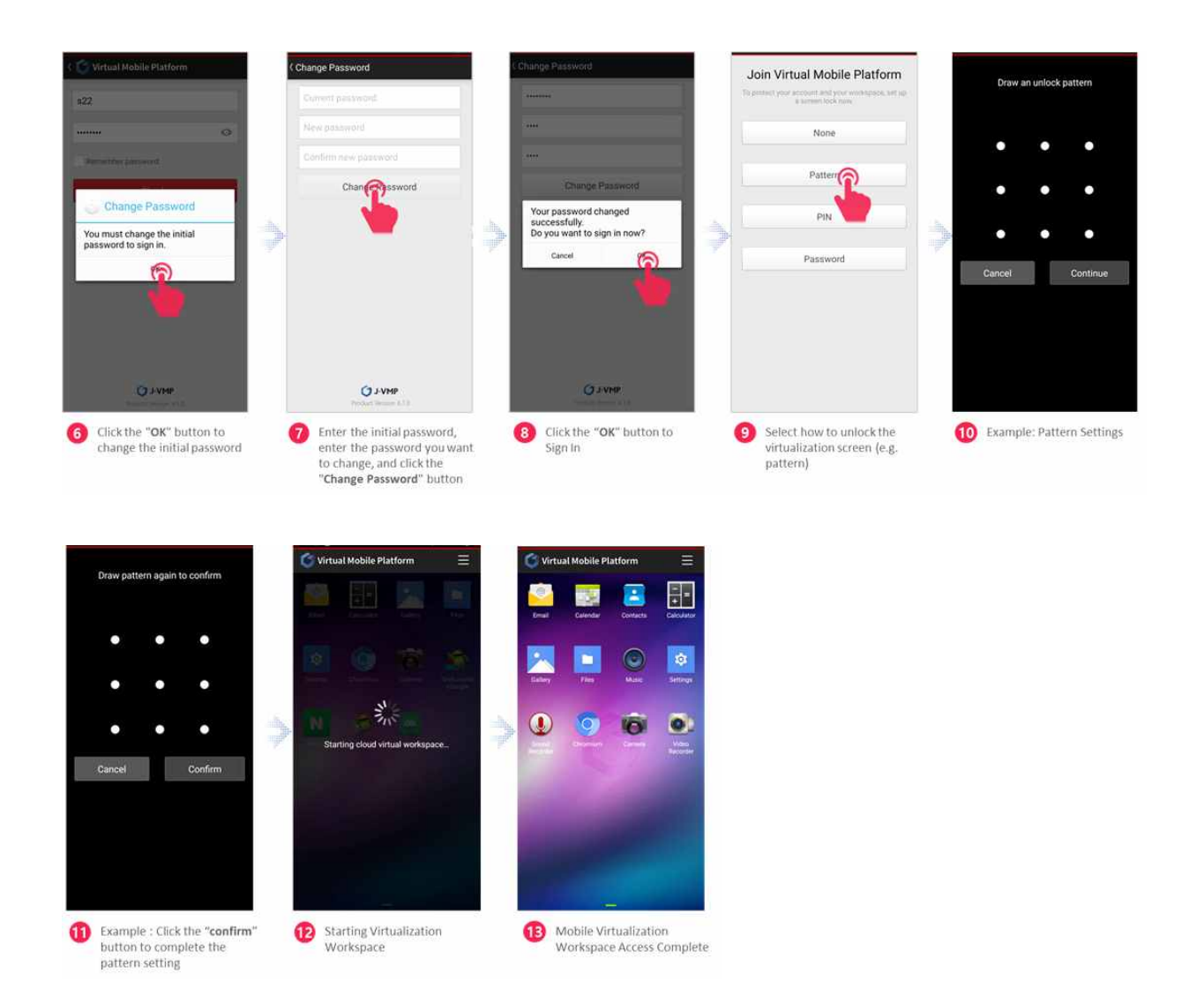

## **12. Cryptographic support**

 The J-VMP client utilizes platform APIs to provide secure network communication using HTTPS. The client also uses its own cryptography to establish trusted TLS channels to transmit data to the J-VMP Server.

1) TLS Cipher Suite:

The application employs the TLS\_RSA\_WITH\_AES\_128\_GCM\_SHA256 cipher suite for securing communication.

2) Certificate Checks:

The application conducts thorough certificate checks to ensure secure communication. Certificates are rigorously verified to establish the authenticity of the parties involved in the communication.

(Compliance with verification items such as RFC 6125)

3) Supported Signature Algorithms:

The application strictly supports SHA256 for signature algorithms. This ensures the robustness and integrity of the signatures used in the TLS communication.

#### **J-VMPⓇ User Guide**

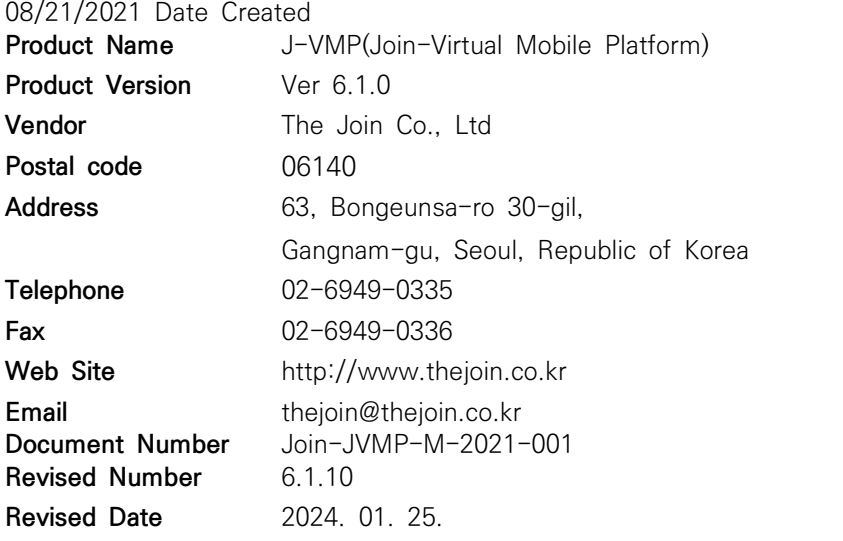

※ The Software Products described in this Product Manual are copyrighted to TheJoin Co., Ltd., have exclusive rights, and may not be altered, reproduced or used in part or in whole without the approval of the Issuer.